**Default**

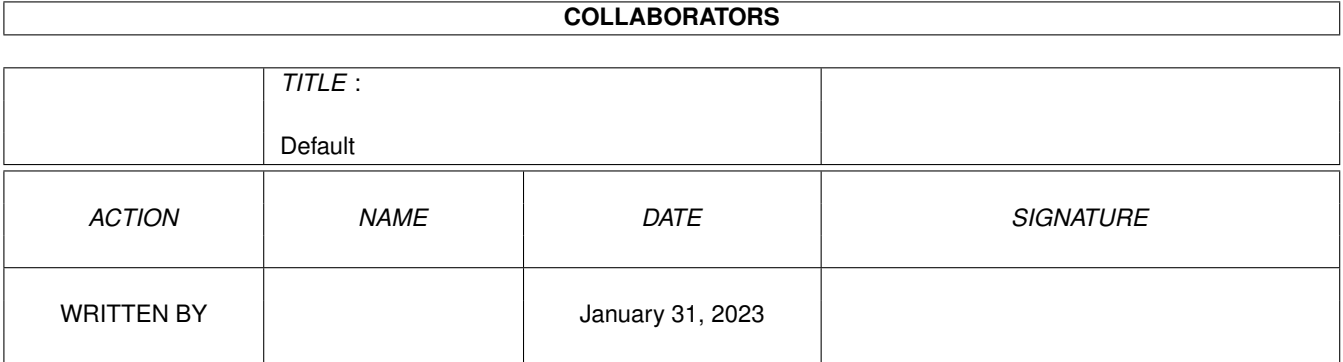

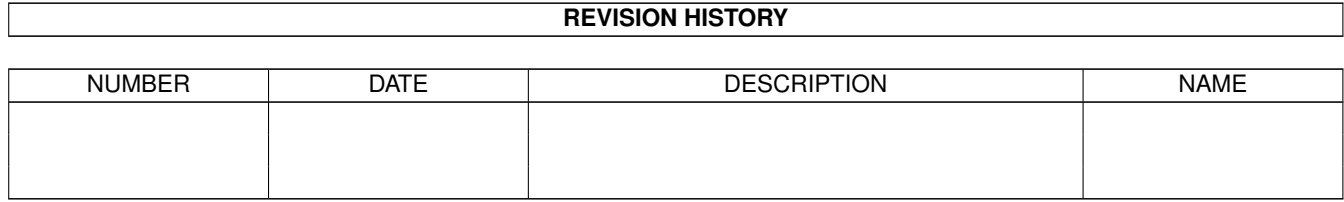

# **Contents**

#### 1 Default

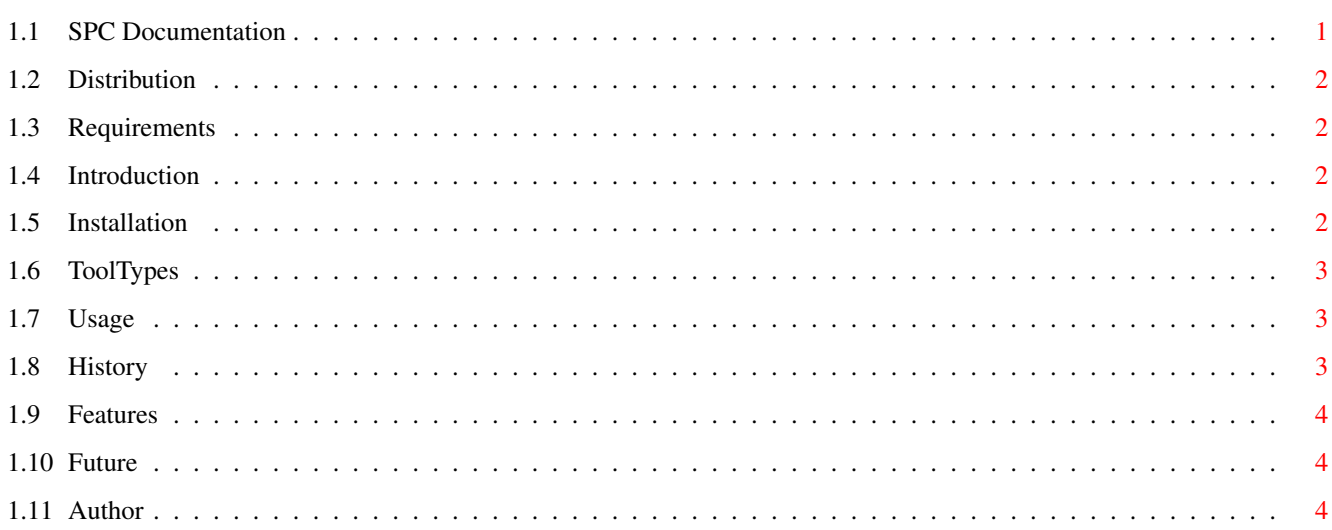

 $\mathbf 1$ 

### <span id="page-3-0"></span>**Chapter 1**

# **Default**

#### <span id="page-3-1"></span>**1.1 SPC Documentation**

Welcome to SPC (Screen Palette Control)! Distibution Legal issues. Requirements What you need to run SPC. Introduction What is it good for? Installation How to install SPC. Tooltypes Customize SPC. Usage How to use it. History What? Bugs That is: Nasty features. Future Developement plans. Author Snail- and e-mail addresses etc.

#### <span id="page-4-0"></span>**1.2 Distribution**

Distribution ~~~~~~~~~~~~ SPC (Screen Palette Control) is ©1995 André Osterhues. SPC is CardWare. So if you like SPC, please send me a postcard. The archive you just unpacked may be freely distributed, but you may not charge any money for it, except distribution costs (diskettes, postage etc.). The author can not be blamed for any damage caused by SPC. Use it on your own risk. You have been warned! SPC uses reqtools.library. ReqTools and reqtools.library are © 1994 Nico François.

#### <span id="page-4-1"></span>**1.3 Requirements**

Requirements ~~~~~~~~~~~~

> SPC requires at least OS3.0. It expects OS3.0+ running, that means: on systems fitted with os<39 NO error message will appear and your system will very likely crash.

SPC is written in 100% Assembler and was tested with Enforcer during development. It does never \_busy\_ wait and runs perfectly on my A1200/030.

### <span id="page-4-2"></span>**1.4 Introduction**

Introduction ~~~~~~~~~~~~

SPC is a commodity that gives you control over every screen's palette on Amigas fitted with OS3.0 or higher.

#### <span id="page-4-3"></span>**1.5 Installation**

Installation ~~~~~~~~~~~~

Just copy SPC to where you want it (or drag the icon). Or copy the files SPC and SPC.info anywhere you like.

#### <span id="page-5-0"></span>**1.6 ToolTypes**

ToolTypes  $\sim$   $\sim$   $\sim$   $\sim$   $\sim$   $\sim$   $\sim$   $\sim$ 

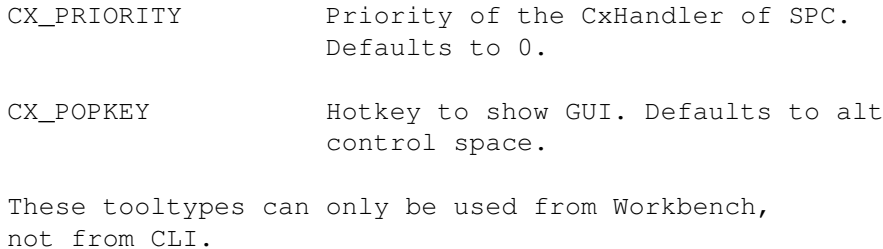

#### <span id="page-5-1"></span>**1.7 Usage**

Usage  $\sim$   $\sim$   $\sim$   $\sim$   $\sim$ 

> The GUI shouldn't be a problem... There are three gadgets:

```
1. Choose screen
   All screens are listed here. Screens with no valuable
   name are called <none>.
   Select one by simply clicking its name. The screen is
   moved to front and a ReqTools palette requester pops
   up. Change the colors and click OK to quit or Cancel
   to leave colors unchanged.
```
- 2. Hide Clear, isn't it?
- 3. Quit Should also be obvious ;o)

Closing the window has the same effect as clicking on Hide.

### <span id="page-5-2"></span>**1.8 History**

History  $\sim\sim\sim\sim\sim\sim\sim$ 

V1.0 - Intitial release. (8.8.95)

#### <span id="page-6-0"></span>**1.9 Features**

Features  $\sim$   $\sim$   $\sim$   $\sim$   $\sim$   $\sim$   $\sim$   $\sim$ 

- Uses topaz 8 for the GUI window. Should have been using the Screenfont. Sorry!
- Does not give you any hint on syntax when used from the CLI. May be fixed if anyone really needs it.
- Does not check \_anything\_. In very low memory situations, SPC might crash when unable to set up CxHandlers or Gadgets.
- GUI pops up on active screen. This might cause problems in very rare cases. If, for example, all colors are set to black, you can't see the GUI.
- Palette requester pops up on selected screen (see above).
- Number of screens restricted to 32. Might crash if more screens are active.

I haven't found any other undocumented features (bugs), but if you find some, please let me know.

#### <span id="page-6-1"></span>**1.10 Future**

Future  $\sim$   $\sim$   $\sim$   $\sim$   $\sim$   $\sim$ 

- Bugfixes.
- Make SPC somewhat nicer if anyone wants it.
- Any ideas?

#### <span id="page-6-2"></span>**1.11 Author**

Author

 $\sim$   $\sim$   $\sim$   $\sim$   $\sim$   $\sim$ 

```
For bug reports, suggestions, the complete source code, donations
of any kind =8-), etc. write to:
```

```
Snailmail:
   André Osterhues
   Meitnerweg 13
    Zimmer 122
   D-44227 Dortmund
    GERMANY
```

```
e-mail (preferred):
   osterh00@marvin.informatik.uni-dortmund.de
```